## **Introduction to CAD for Gardeners**

#### **Beginners' guide to computer-aided design**

### **Reference**

- Slides [natureworks.org.uk/slides/cad](https://www.natureworks.org.uk/slides/cad/)
- These notes [natureworks.org.uk/slides/cad/notes.pdf](https://www.natureworks.org.uk/slides/cad/notes.pdf)
- Contact Jake Rayson [hello@natureworks.org.uk](mailto:hello@natureworks.org.uk)

#### **Outline**

- 1. Why CAD?
- 2. Setup QCAD
- 3. Shapes, entities & mods
- 4. Satellite photo
- 5. Resources

# **1. Why CAD?**

- This world needs more wildlife forest gardens & more garden designers to design them!
- CAD stands for [Computer Aided Design](https://en.wikipedia.org/wiki/Computer-aided_design)
- CAD is fast, 2D (plan view), line design software
- Do you even need CAD? Paper plan if only 1 design &/or don't want to learn more software.
- CAD pros:
	- $0.1:1$
	- Fast & accurate (old PCs)
	- Easy to edit
	- Portable
- CAD cons:
	- Technical
	- Ugly
- Steep learning curve
- Reasons to plan
	- 1. [Plant spacing](https://www.natureworks.org.uk/spacing/)
	- 2. Position of plants
	- 3. Calculate quantity of plants
	- 4. Communicate with others
	- 5. Document what is where

## **2. Setup QCAD**

- QCAD is **free** or **cheap**
	- [Free version](https://www.qcad.org/en/qcad-downloads-trial) £0
	- [Paid version](https://www.qcad.org/en/online-shop?cur=GBP) £41
	- [QCAD Book](https://qcad.org/en/qcad-book) £36
	- QCAD is [Open Source](https://en.wikipedia.org/wiki/Open-source_software)
- [Download QCAD Trial](https://qcad.org/en/download)
- [Install QCAD](https://qcad.org/en/documentation/installation), depends on Operating System
- Set units on first start, I use metres
- Remove all trial plugins **except** these:
	- libqcaddarkstyle.so
	- libqcaddxf.so
	- libqcadscripts.so

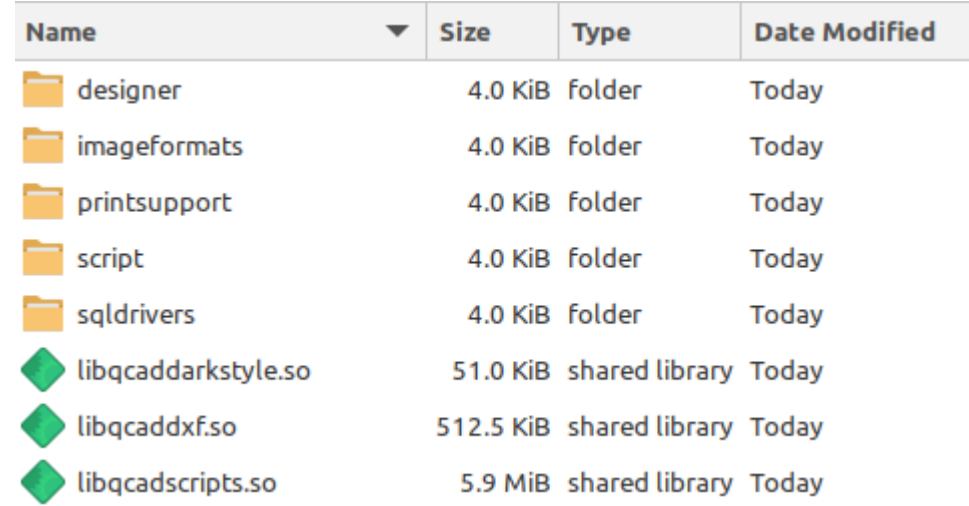

Location of plugins folder:

- MacOS: Applications/QCAD.app/Contents/PlugIns (Right-click on QCAD.app and click Show Package Contents )
- Windows: [QCAD installation folder]\plugins
- Linux: [QCAD installation directory]/plugins I have mine in ~/opt/qcad-3…/plugins

## **3. Shapes, entities & mods**

- **4** shapes
	- 1. Rectangle
	- 2. Line tool
	- 3. Circles for trees
	- 4. [NURBS](https://en.wikipedia.org/wiki/Non-uniform_rational_B-spline) for curves! I use Spline (Control Points)
- **3** entities
	- 1. **Block** a symbol that can be re-used & edited just once
		- Useful for creating shape, **then** applying angle
		- Also, where there are many instances of an element
	- 2. **Polyline** a *connected* line, can calculate area. Use command Draw > Polyline > Polyline from Selection , shortcut OC
		- **Useful for grouping lines together**
		- Also gives you **area** (can also use measurement tools)
	- 3. **Text**
- **4** modifications
	- 1. Offset
	- 2. Mirror
	- 3. Divide
	- 4. Rotate
- Download files from [https://github.com/growdigital/cad-gardeners](file:///app/marktext/resources/app.asar/dist/electron/github.com/growdigital/cad-gardeners)
- See [Survey Class](https://natureworks.org.uk/classes/) on how to measure up & survey your site.

#### **3.1 Finding your way**

- Zoom in/out
	- Mouse scroll
	- $\circ$  + & keys
	- View > Zoom > Auto Zoom
- Panning
	- Mouse scroll **click**
	- View > Zoom > Pan Zoom
- Hit Escape to return to arrow tool
- View > Zoom > Auto Zoom

### **3.2 Snap**

- 1. Snap Auto SA automatically snaps to grid or another point
- 2. Snap Free SF no snapping
- 3. Snap on Entity ST snaps on to a line or shape
- 4. Snap to End SE snaps to the end of a line

### **3.3 Layers**

- Organise different elements
- Shape takes layer colour
- My [template](https://github.com/growdigital/template)

#### **3.4 Pre-made blocks**

- [Forest garden plants](https://github.com/growdigital/blocks-forestgarden)
- [Native wild plants](https://github.com/growdigital/blocks-gardenwild)
- [Garden furniture](https://github.com/growdigital/blocks-furniture)

# **4. Satellite photo**

Including a scaled satellite photo in your CAD drawing

- 1. Take screenshot, including scale
- 2. Save image to same folder as CAD file
- 3. Calculate metres per pixel (image scale factor) in [image editing software](https://alternativeto.net/software/adobe-photoshop/)
- 4. Import image into CAD file
- 5. Resize image using the image scale factor

#### **4.1 Calculate image scale factor**

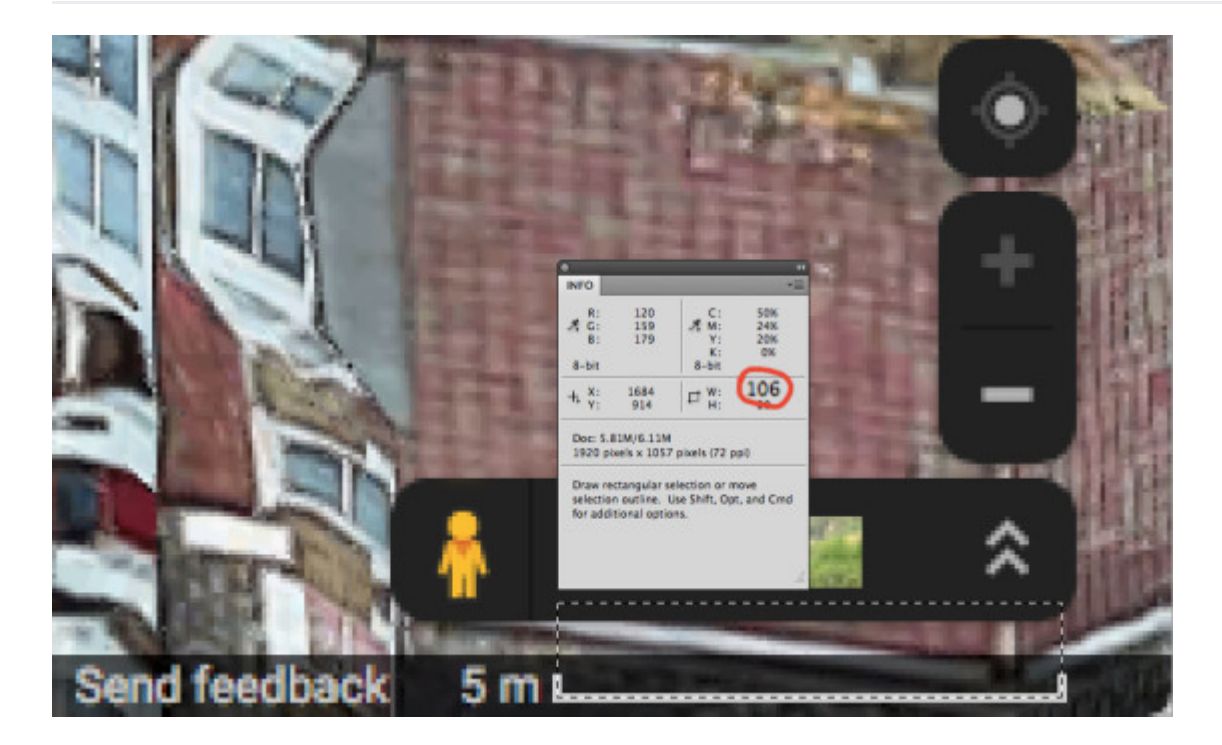

- 1. Measure pixel length of metres scale
- 2. *Metres per pixel* 5m ÷ 106px = 0.047169811
- 3. Image scale factor = metres per pixel

### **4.2 Resize image in CAD**

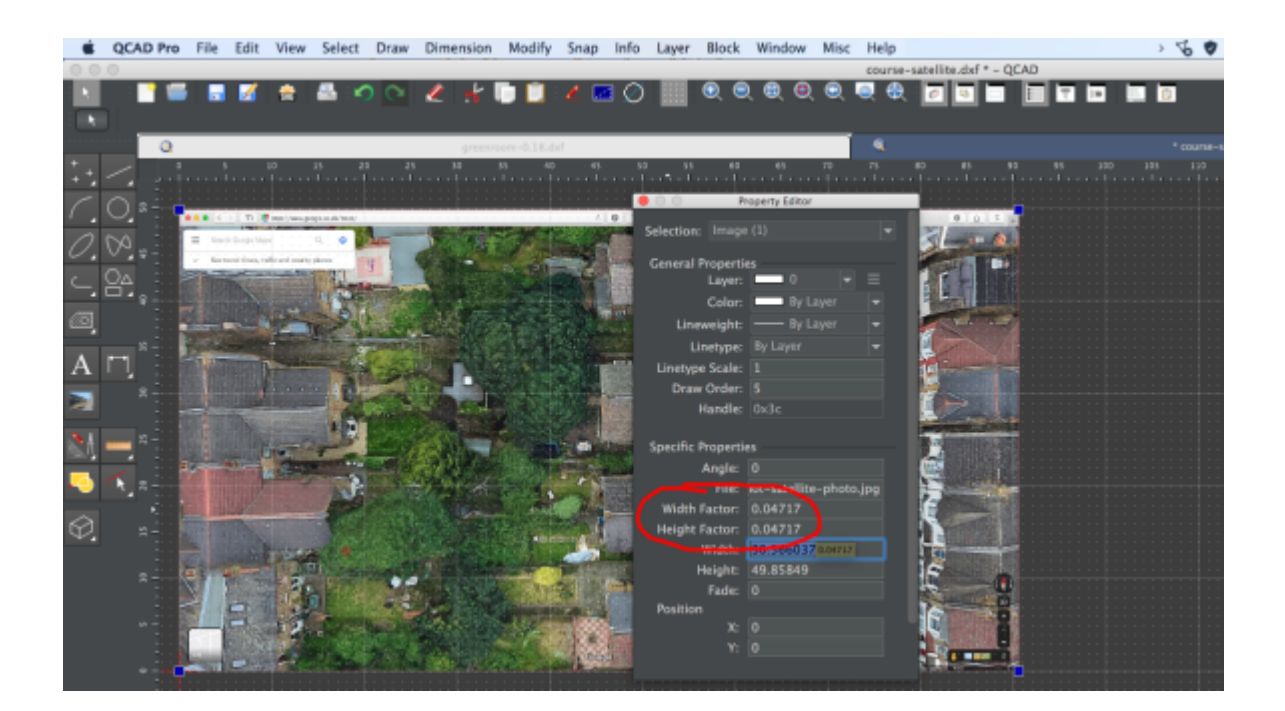

- 1. File → Import , Select → Select All
- 2. View  $\rightarrow$  Property Editor
- 3. Width & Height Factor: *image scale factor*

## **5. Class resources**

- 1. [Download free version](https://www.qcad.org/en/qcad-downloads-trial) of QCAD
- 2. [CAD files](https://github.com/growdigital/cad-gardeners) for class
- 3. [Garden Wild Edible](https://t.me/WildEdible) public [Telegram](https://telegram.org/) group
- 4. [QCAD forums](https://www.qcad.org/rsforum/index.php?sid=50158f66608a5367aaf3cfb039fd6fc7)
- 5. [CAD Template file](https://github.com/growdigital/template)
- 6. [Plant spreadsheet template](https://bit.ly/template-plants)
- 7. [Native plant spreadsheet](https://bit.ly/garden-wild-spreadsheet)
- 8. [Forest garden spreadsheet](https://bit.ly/forest-garden-spreadsheet)
- 9. CAD blocks
	- [Forest garden plants](https://github.com/growdigital/blocks-forestgarden)
	- o [Native wild plants](https://github.com/growdigital/blocks-gardenwild)
	- [Garden furniture](https://github.com/growdigital/blocks-furniture)